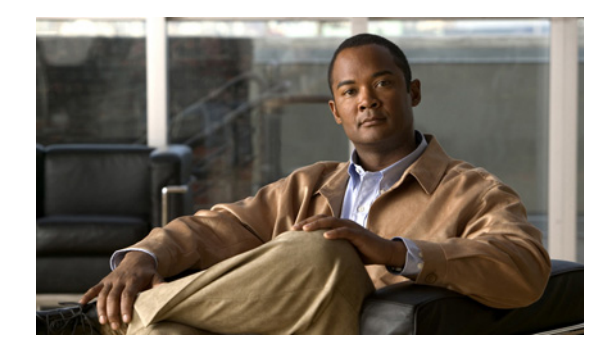

# **H.323-to-H.323 Connections on a Cisco Unified Border Element**

**Revised: March 19, 2010, First Published: June 19, 2006 Last Updated: March 19, 2010**

This chapter describes how to configure and enable features for H.323-to-H.323 connections in an Cisco Unified Border Element topology.

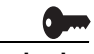

**Activation Cisco Product Authorization Key (PAK)—**A Product Authorization Key (PAK) is required to configure some of the features described in this guide. Before you start the configuration process, please register your products and activate your PAK at the following URL [http://www.cisco.com/go/license.](http://www.cisco.com/go/license)

> Your software release may not support all the features documented in this module. For the latest feature information and caveats, see the release notes for your platform and software release. To find information about the features documented in this module, and to see a list of the releases in which each feature is supported, see the "Cisco Unified Border Element Features Roadmap" section on page 1.

> Use Cisco Feature Navigator to find information about platform support and Cisco IOS and Catalyst OS software image support. To access Cisco Feature Navigator, go to [http://www.cisco.com/go/cfn.](http://www.cisco.com/go/cfn) An account on Cisco.com is not required.

> For more information about Cisco IOS voice features, see the entire Cisco IOS Voice Configuration Library—including feature documents, and troubleshooting information—at [http://www.cisco.com/en/US/docs/ios/12\\_3/vvf\\_c/cisco\\_ios\\_voice\\_configuration\\_library\\_glossary/vcl.](http://www.cisco.com/en/US/docs/ios/12_3/vvf_c/cisco_ios_voice_configuration_library_glossary/vcl.htm) [htm](http://www.cisco.com/en/US/docs/ios/12_3/vvf_c/cisco_ios_voice_configuration_library_glossary/vcl.htm).

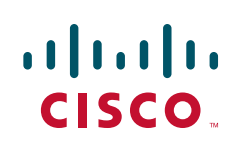

## **Contents**

- [Prerequisites for H.323-to-H.323 Connections on a Cisco Unified Border Element, page 124](#page-1-0)
- **•** [Restrictions for H.323-to-H.323 Connections on a Cisco Unified Border Element, page 124](#page-1-1)
- **•** [Information About H.323-to-H.323 Connections on a Cisco Unified Border Element, page 125](#page-2-0)
- **•** [How to Configure H.323-to-H.323 Connections on a Cisco Unified Border Element, page 125](#page-2-1)
- **•** [Verifying H.323-to-H.323 Cisco Unified Border Element Configuration and Operation, page 140](#page-17-0)
- **•** [Additional References, page 142](#page-19-0)
- [Where to Go Next, page 142](#page-19-1)
- **•** [Feature Information for H.323-to-H.323 Cisco Unified Border Element Connections, page 146](#page-23-0)

# <span id="page-1-0"></span>**Prerequisites for H.323-to-H.323 Connections on a Cisco Unified Border Element**

- **•** Perform the prerequisites listed in the "Prerequisites for Cisco Unified Border Element Configuration" section on page 20.
- Perform fundamental gateway configuration listed in the Prerequisites for Fundamental Cisco Unified Border Element Configuration, page 48.
- **•** Perform basic H.323 gateway configuration.
- **•** Perform basic H.323 gatekeeper configuration.

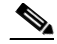

**Note** For configuration instructions, see the ["Configuring H.323 Gateways" a](http://www.cisco.com/en/US/docs/ios/12_2/voice/configuration/guide/vvf323gw.html)nd "[Configuring H.323](http://www.cisco.com/en/US/docs/ios/12_2/voice/configuration/guide/vvf323gk.html)  [Gatekeepers" c](http://www.cisco.com/en/US/docs/ios/12_2/voice/configuration/guide/vvf323gk.html)hapters of the *[Cisco IOS Voice, Video, and Fax Configuration Guide](http://www.cisco.com/en/US/docs/ios/12_2/voice/configuration/guide/fvvfax_c.html)*, Release 12.2.

# <span id="page-1-1"></span>**Restrictions for H.323-to-H.323 Connections on a Cisco Unified Border Element**

- **•** Connections are disabled by default in Cisco IOS images that support the Cisco Unified Border Element.
- **•** Slow-start to fast-start interworking is supported only for H.323-to-H.323 calls.
- **•** Transcoding in fast-start to slow-start interworking is not supported.
- **•** Supplementary services with transcoding is not supported.
- **•** DTMF Interworking rtp-nte to out of band is not supported when high density transcoder is enabled. Use normal transcoding for rtp-nte to out of band DTMF interworking.

Ι

# <span id="page-2-0"></span>**Information About H.323-to-H.323 Connections on a Cisco Unified Border Element**

H.323-to-H.323 Gateway configuration provides a network-to-network demarcation point between independent VoIP and video networks by for billing, security, call-admission control, QoS, and signaling interworking. Performs most of the functions of a PSTN-to-IP gateway but joins two H.323 VoIP call legs.

**Note** When you configure H.323-to-H.323 connections on a Cisco UBE, the ports on all its interfaces are open by default. This makes the Cisco UBE vulnerable to malicious attackers who can execute toll fraud across the gateway if the Cisco UBE has a public IP address and a PSTN connection. To eliminate the threat, you should bind an interface to private IP address that is not accessible by untrusted hosts. In addition, you should protect any public or untrusted interface by configuring a firewall or an access control list (ACL) to prevent unwanted traffic from traversing the router.

# <span id="page-2-1"></span>**How to Configure H.323-to-H.323 Connections on a Cisco Unified Border Element**

This section contains the following tasks:

- [Configuring H.323-to-H.323 Connections on a Cisco Unified Border Element, page 125](#page-2-2) (required)
- **•** [Enabling H.323-to-H.323 Interworking Between Fast Start and Slow Start, page 127](#page-4-0)
- **•** [Configuring Media Flow-Around, page 129](#page-6-0)
- **•** [Configuring H.323-to-H.323 Call Failure Recovery \(Rotary\) on a Cisco Unified Border Element,](#page-10-0)  [page 133](#page-10-0)
- **•** [Managing H.323 IP Group Call Capacities, page 134](#page-11-0)
- **•** [Configuring Overlap Signaling for H.323-to-H.323 Connections on a Cisco Unified Border](#page-15-0)  [Element, page 138](#page-15-0)

## <span id="page-2-2"></span>**Configuring H.323-to-H.323 Connections on a Cisco Unified Border Element**

To configure H.323-to-H.323 connections on a Cisco UBE, perform the steps in this section.

### **Restrictions**

 $\mathbf I$ 

Connections are disabled by default in Cisco IOS images that support the Cisco Unified Border Element.

 $\mathsf I$ 

#### **SUMMARY STEPS**

- **1. enable**
- **2. configure terminal**
- **3. voice service voip**
- **4. allow**-**connections** *from-type* **to** *to-type*
- **5. exit**

#### **DETAILED STEPS**

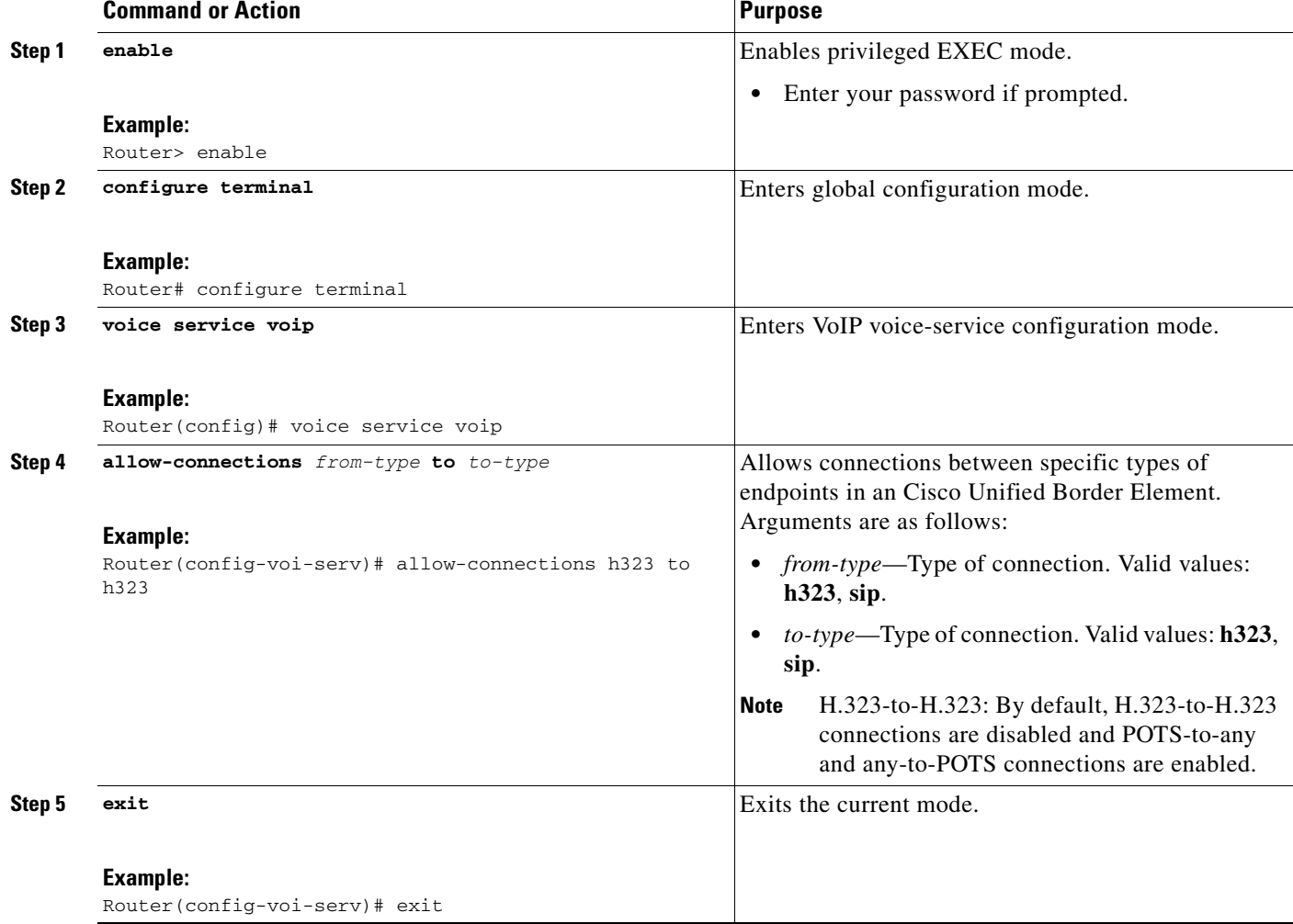

## <span id="page-4-0"></span>**Enabling H.323-to-H.323 Interworking Between Fast Start and Slow Start**

Slow-start to fast-start interworking prevents the Cisco Unified Border Element from dropping a call down to slow-start when it detects different call signaling on the incoming and outgoing legs of H.323 to H.323 calls. Configuration may be done at either the dial-peer level or the global level.

To enable H.323-to-H.323 interworking perform the steps in this section. This section contains the following subsections:

- [Enabling Slow-Start to Fast-Start Interworking at the Global Level, page 127](#page-4-1)
- **•** [Enabling Slow-Start to Fast-Start Interworking at the Dial Peer Level, page 128](#page-5-0)

#### <span id="page-4-1"></span>**Enabling Slow-Start to Fast-Start Interworking at the Global Level**

To configure slow-start to fast-start interworking on an Cisco Unified Border Element at the global level, perform the steps in this section.

#### **Prerequisites**

Configure **call start interwork** on both the incoming and outgoing legs.

### **Restrictions**

The **call start interwork** command only supports interwork between fast-start and slow-start. It should not be used in situations where fast-start to fast-start or slow-start to slow-start calls are possible.

#### **SUMMARY STEPS**

- **1. enable**
- **2. configure terminal**
- **3. voice service voip**
- **4. h323**
- **5. call start interwork**
- **6. exit**

#### **DETAILED STEPS**

 $\mathbf I$ 

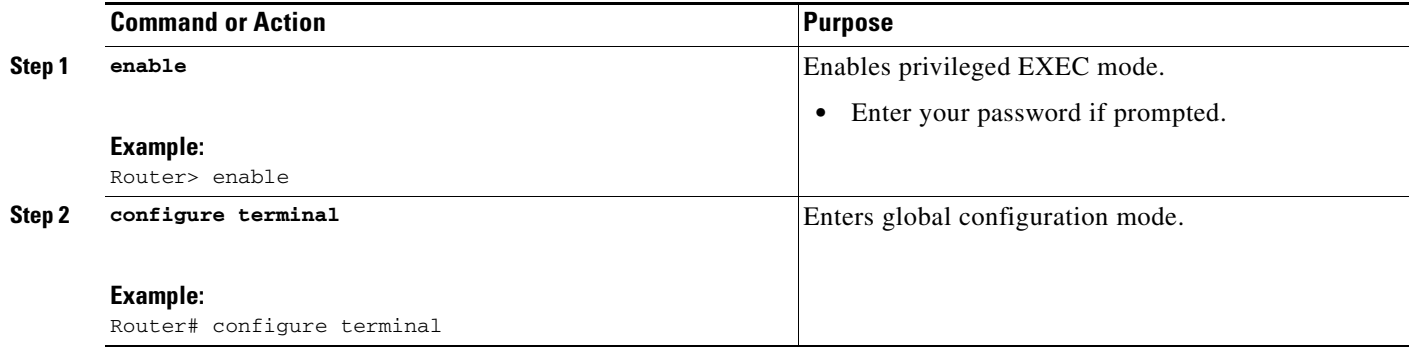

ן

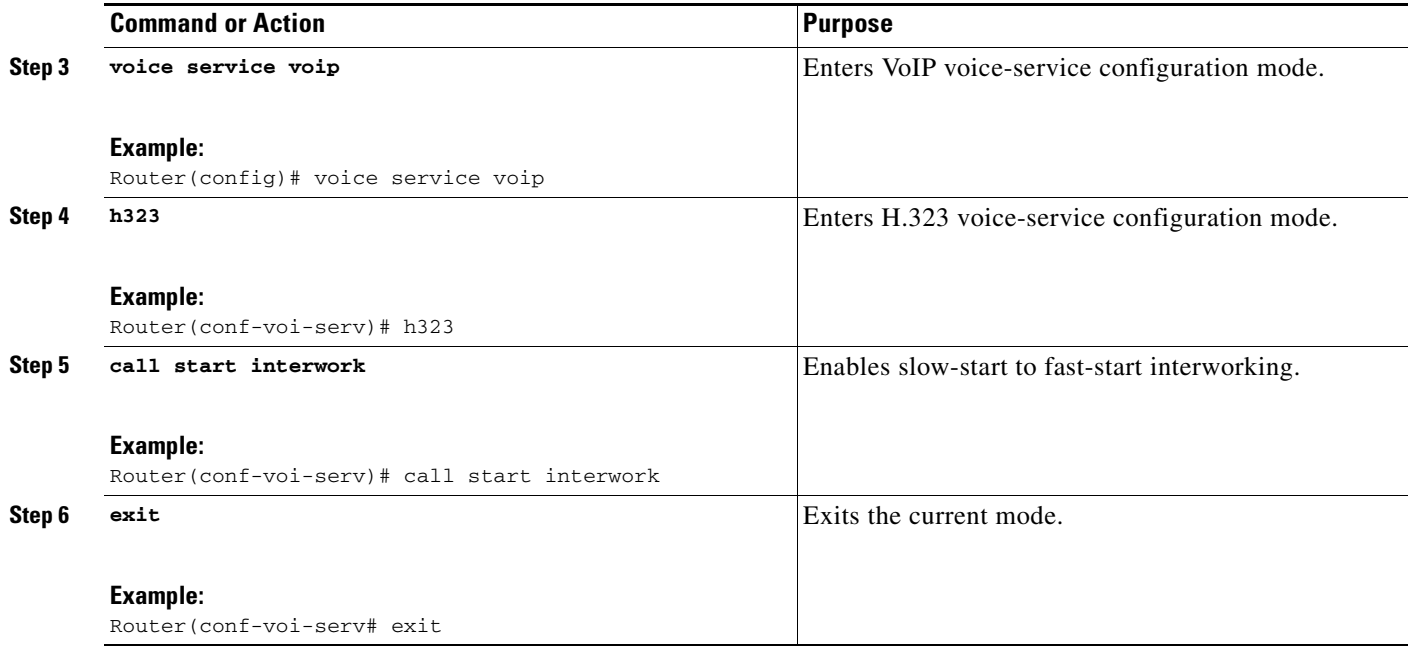

### <span id="page-5-0"></span>**Enabling Slow-Start to Fast-Start Interworking at the Dial Peer Level**

To configure slow-start to fast-start interworking on an Cisco Unified Border Element at the dial-peer level, perform the steps in this section.

### **Prerequisites**

- **•** Configure **call start interwork** on both the incoming and outgoing legs.
- **•** Specify the codec on both the incoming and outgoing dial-peer.

### **Restrictions**

- **•** The **call start interwork** command only supports interwork between fast-start and slow-start. It should not be used in situations where fast-start to fast-start or slow-start to slow-start calls are possible.
- When **call start interwork** is configured, both incoming and outgoing dial-peer need to have a specific codec configured.

#### **SUMMARY STEPS**

- **1. enable**
- **2. configure terminal**
- **3. voice-class h323**
- **4. call start interwork**
- **5. exit**
- **6.** Repeat as needed.

#### **DETAILED STEPS**

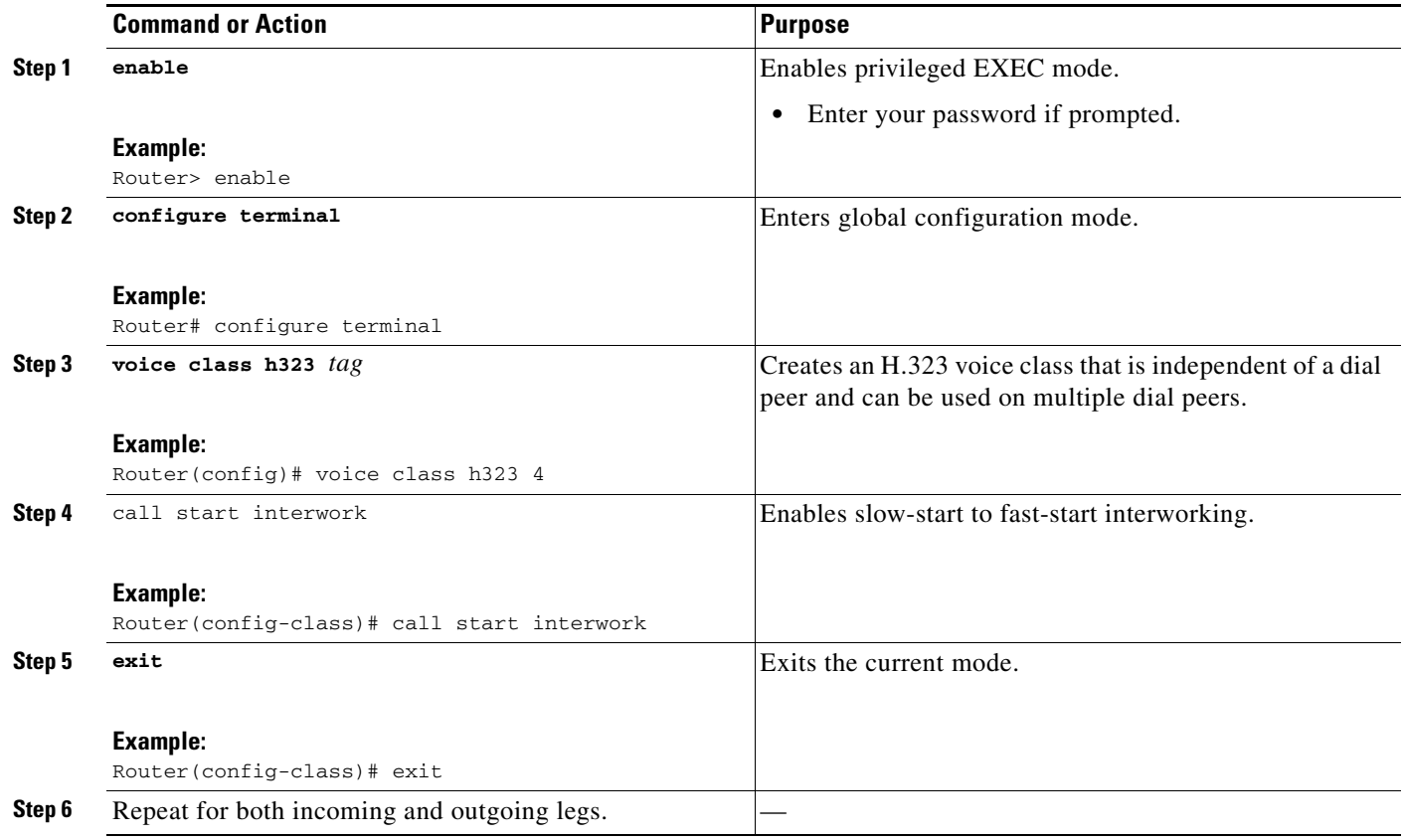

## <span id="page-6-0"></span>**Configuring Media Flow-Around**

This feature adds media flow-around capability on the Cisco UBE by supporting the processing of call setup and teardown requests (VoIP call signaling) and for media streams (flow-through and flow-around). Media flow-around can be configured the global level or it must be configured on both incoming and outgoing dial peers. If configured only on either the incoming or outgoing dial peer, the call will become a flow-through call.

Media flow-around is a good choice to improve scalability and performance when network-topology hiding and bearer-level interworking features are not required

With the default configuration, the Cisco Unified Border Element receives media packets from the inbound call leg, terminates them, and then reoriginates the media stream on an outbound call leg. Media flow-around enables media packets to be passed directly between the endpoints, without the intervention of the Cisco Unified Border Element. The Cisco Unified Border Element continues to handle routing and billing functions.

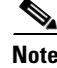

 $\mathbf I$ 

**Note** The Cisco Unified Border Element must be running Cisco IOS Release 12.3(1) or a later release to support media flow-around.

1

To specify media flow-around for voice class, all VoIP calls, or individual dial peers perform the steps in this section. This section contains the following subsections:

- **•** [Configuring Media Flow-Around for a Voice Class, page 130](#page-7-0)
- **•** [Configuring Media Flow-Around at the Global Level, page 131](#page-8-0)
- **•** [Configuring Media Flow-Around for a Dial Peer, page 132](#page-9-0)

### <span id="page-7-0"></span>**Configuring Media Flow-Around for a Voice Class**

To configure media flow-around for a voice class, perform the steps in this section.

#### **SUMMARY STEPS**

- **1. enable**
- **2. configure terminal**
- **3. voice class media 1***tag*
- **4. media flow-around**
- **5. dial-peer voice 2 voip**
- **6. voice-class media** *tag*
- **7. exit**

#### **DETAILED STEPS**

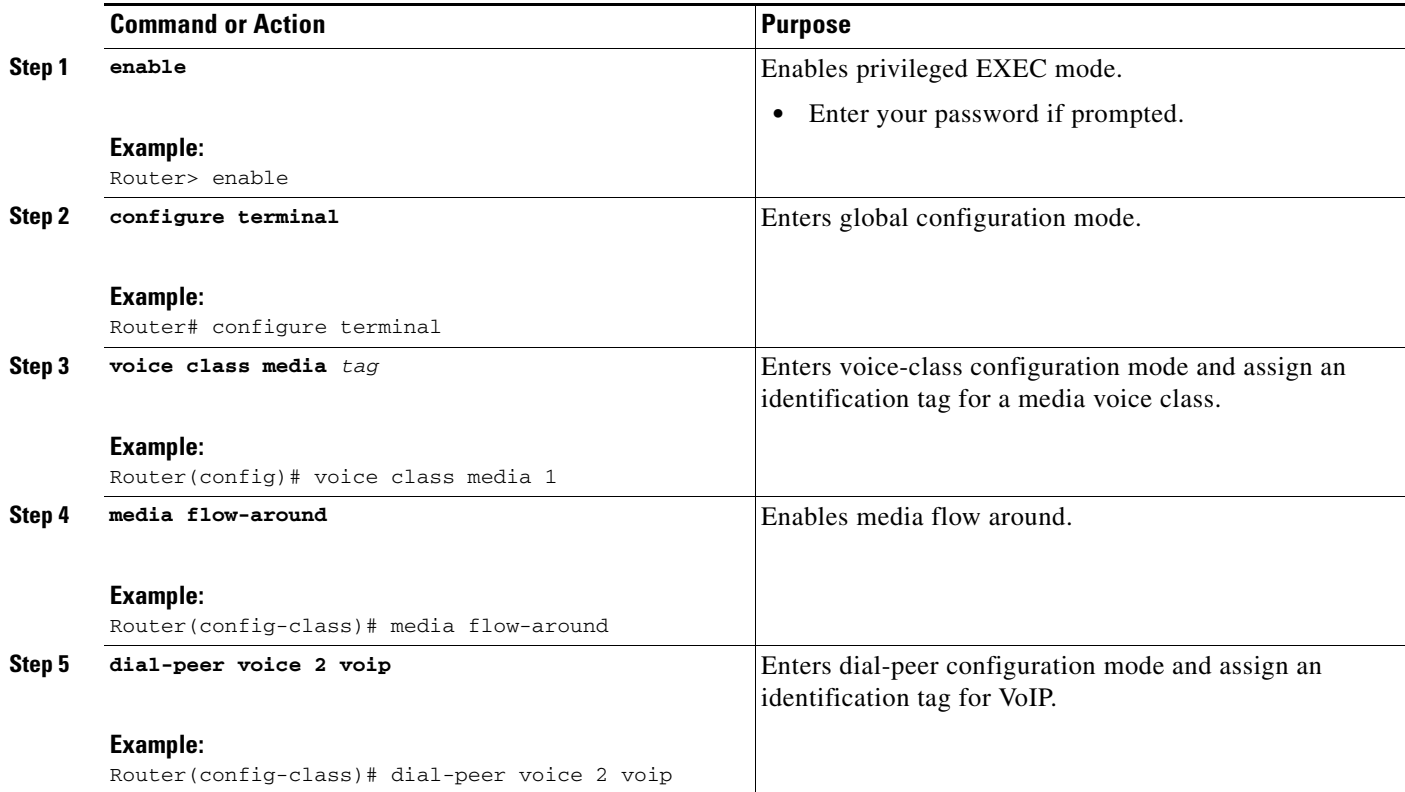

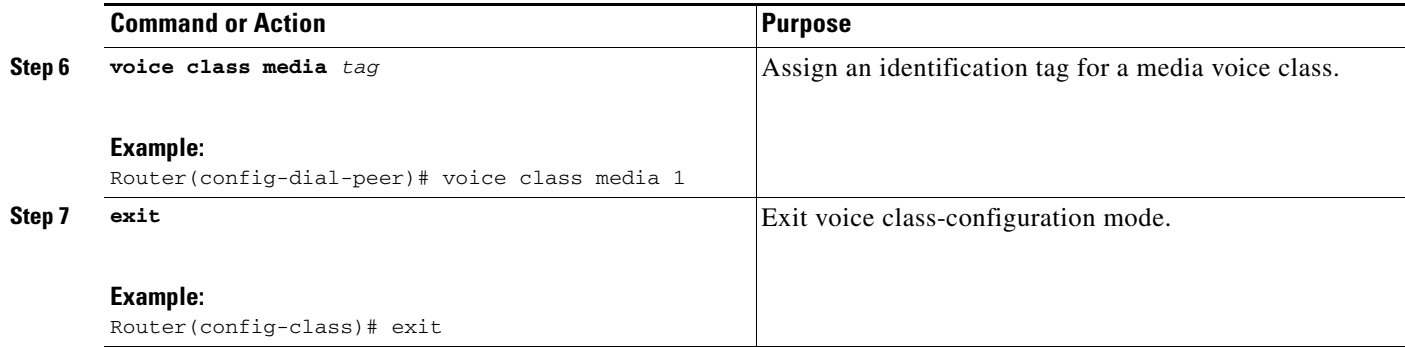

### <span id="page-8-0"></span>**Configuring Media Flow-Around at the Global Level**

To configure media flow-around at the global level, perform the steps in this section.

#### **SUMMARY STEPS**

- **1. enable**
- **2. configure terminal**
- **3. voice service voip**
- **4. media flow-around**
- **5. exit**

#### **DETAILED STEPS**

 $\overline{\phantom{a}}$ 

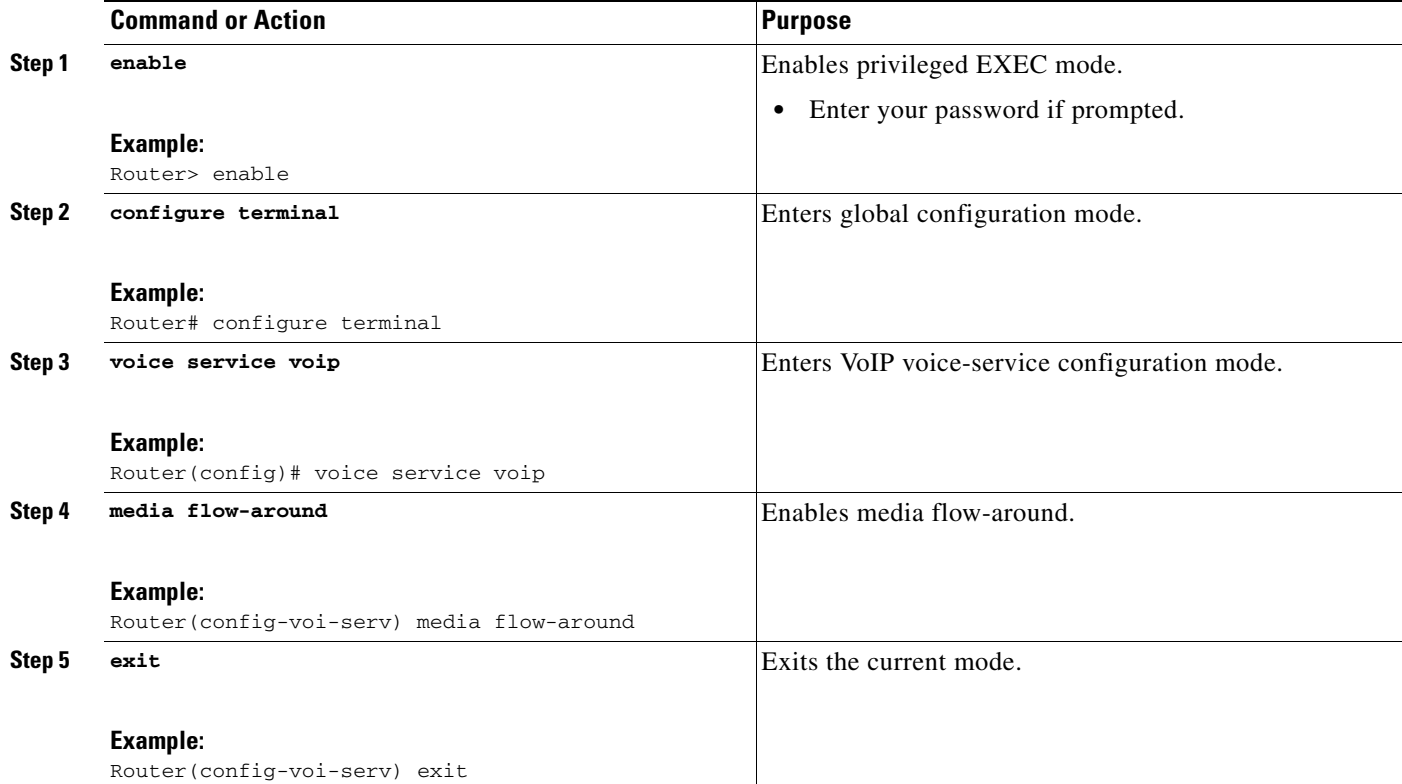

 $\mathbf I$ 

## <span id="page-9-0"></span>**Configuring Media Flow-Around for a Dial Peer**

To configure media flow-around for an individual dial-peer, perform the steps in this section.

### **Restrictions**

If you plan to configure both incoming and outgoing dial peers, you must specify the transparent codec on the incoming dial peer.

#### **SUMMARY STEPS**

- **1. enable**
- **2. configure terminal**
- **3. dial-peer voice** *number* **voip**
- **4. media flow-around**
- **5. exit**

#### **DETAILED STEPS**

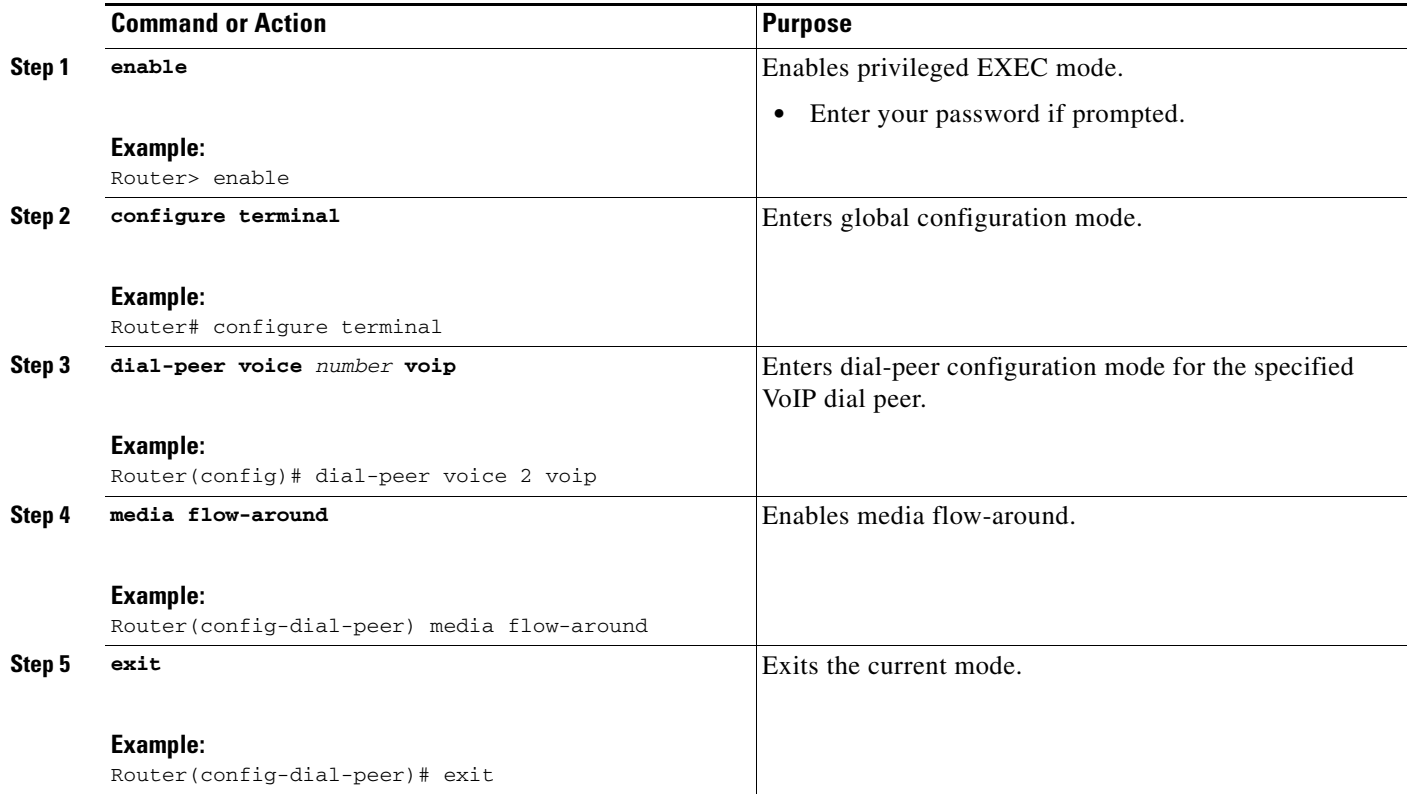

## <span id="page-10-0"></span>**Configuring H.323-to-H.323 Call Failure Recovery (Rotary) on a Cisco Unified Border Element**

- **•** Call failure recovery (Rotary) on the Cisco Unified Border Element eliminates the need for identical codec capabilities for all dial peers in the rotary group, and allows the Cisco Unified Border Element to restart the codec negotiation end-to-end.
- **•** Call failure recovery will continue until "voice hunt stop" is reached.

To configure H.323-to-H.323 call failure recovery (rotary) on an Cisco Unified Border Element, perform the steps in this section.

### **Restrictions**

If extended caps (DTMF or T.38) are configured on the outgoing gateway or the trunking gateway, extended caps must be configured in both places.

#### **SUMMARY STEPS**

- **1. enable**
- **2. configure terminal**
- **3. voice service voip**
- **4. h323**
- **5. emptycapability**
- **6. exit**

#### **DETAILED STEPS**

 $\Gamma$ 

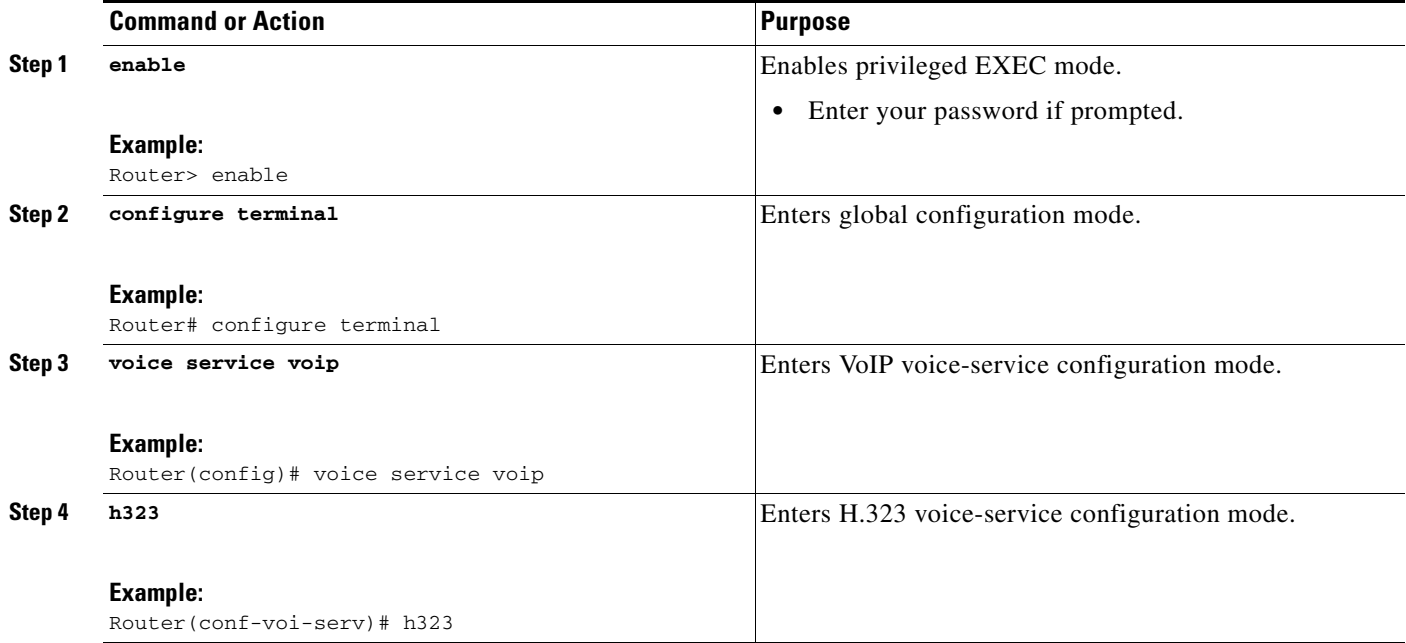

ו

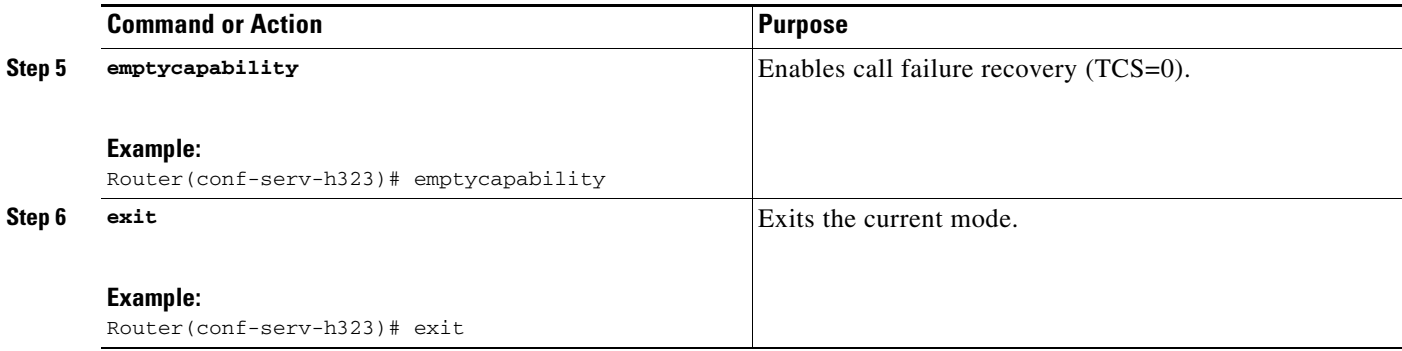

## <span id="page-11-0"></span>**Managing H.323 IP Group Call Capacities**

Managing maximum capacity for the IP group is done with carrier IDs created on an IP trunk group. If you do not configure specific carrier IDs, you can use the **ip circuit default only** command to create a single carrier. However, if you want to use carrier ID-based routing, or if you need extra control for load and resource balancing, you must configure carrier IDs in conjunction with the **voice source-group** command.

The Cisco UBE feature works with the **voice source-group** command to provide matching criteria for incoming calls. The **voice source-group** command assigns a name to a set of source IP group characteristics. The terminating gateway uses these characteristics to identify and translate the incoming VoIP call. If there is no voice source group match, the default carrier ID is used, any source carrier ID on the incoming message is transmitted without change, and no destination carrier is available. Call-capacity information is reported to the gatekeeper, but carrier routing information is not.

If the voice source group matches, the matched source carrier ID is used and the target carrier ID defined in the voice source group is used for the destination carrier ID.

To manage H.323 IP group call capacities, perform the steps in this section.

### **Restrictions**

You can use the commands that follow only when no calls are active. If you try to use these commands with active calls present, the commands are rejected.

#### **SUMMARY STEPS**

- **1. enable**
- **2. configure terminal**
- **3. voice service voip**
- **4. h323**
- **5. ip circuit max-calls**
- **6. ip circuit carrier-id**
- **7. ip circuit default only**
- **8. ip circuit default name**
- **9. exit**

### **DETAILED STEPS**

 $\mathbf{I}$ 

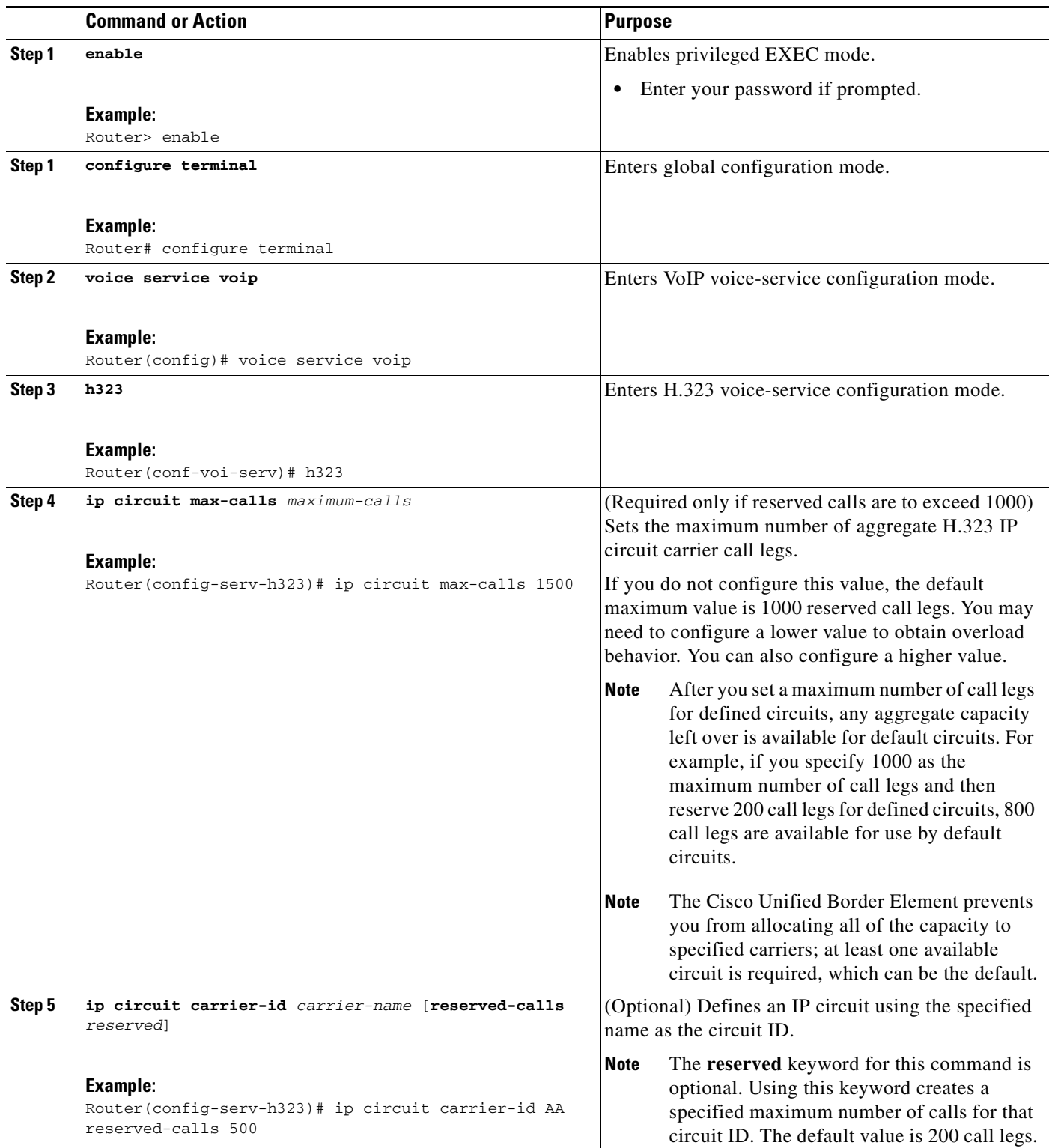

 $\overline{\phantom{a}}$ 

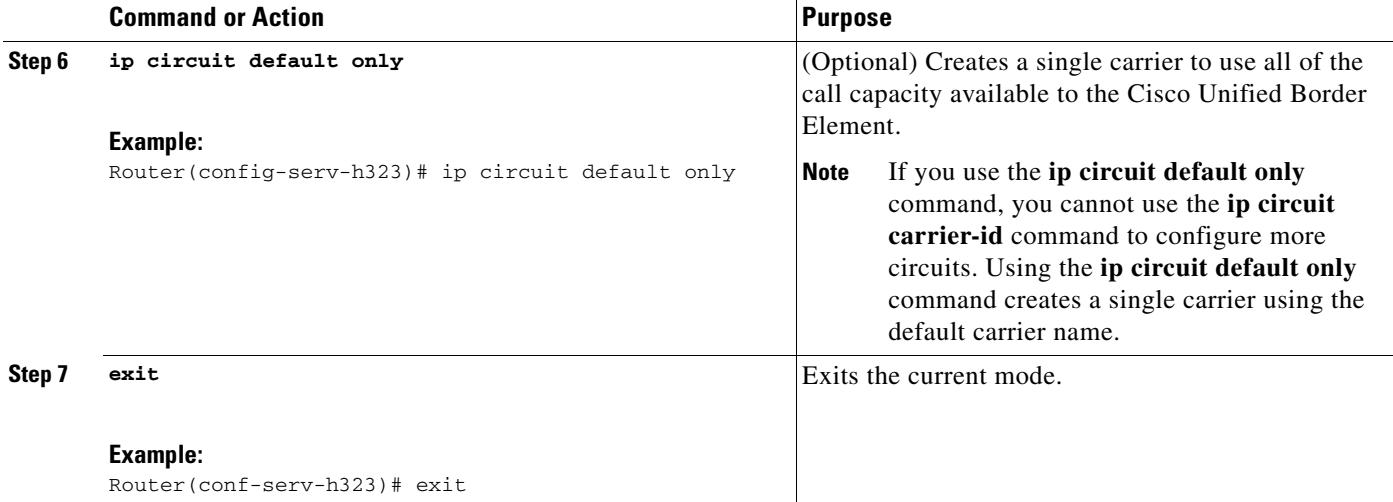

#### **Examples**

The following examples show a default carrier with no voice source group configured:

#### **Default Carrier with No Voice Source Group**

```
voice service voip
 allow-connections h323 to h323
 h323
  ip circuit max-calls 1000
  ip circuit default only
```
If there is no incoming source carrier ID:

- **•** Capacity only is reported to the gatekeeper using the default circuit (two call legs).
- **•** No source or destination carrier information is reported.

If there is an incoming source carrier ID:

- **•** Two call legs are counted against the default circuit and reported to the GK.
- The source carrier ID is passed through the gateway to the terminating leg.

The following examples show a configuration with more reserved calls than the default value for the **max-calls** argument (1000):

#### **Configuration with Default Calls in Excess of 1000**

This example assigns 1100 calls to other carriers, leaving 400 calls available to the default carrier:

```
voice service voip
 allow-connections h323 to h323
h323
 ip circuit max-calls 1000
 ip circuit carrier-id AA reserved-calls 500
  ip circuit carrier-id bb reserved-calls 500
  ip circuit carrier-id cc reserved-calls 100
```
The following examples show the default carrier configured with an incoming source carrier but no voice source group configured.

Ι

**Note** In this example, 800 call legs are implicitly reserved for the default circuit.

**Default Carrier and Incoming Source Carrier with No Voice Source Group**

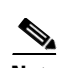

**Note** A gatekeeper is required with carrier-id routing.

```
voice service voip
 allow-connections h323 to h323
h323
 ip circuit max-calls 1000
 ip circuit carrier-id AA reserved-calls 200
```
If there is no incoming source carrier ID:

- **•** Capacity only is reported to the GK using the default circuit (two call legs).
- **•** No source or destination carrier information is reported.

If there is an incoming source carrier ID called "AA":

- **•** One call leg is counted against circuit "AA".
- **•** One call leg (outbound) is counted against the default circuit.
- The source carrier ID is passed through the gateway to the terminating leg.

If there is an incoming source carrier ID called "BB" (for example) or anything other than "AA":

- **•** Two call legs are counted against the default circuit.
- The source carrier ID "BB" is passed through the gateway to the terminating leg.

The following examples show the first voice source-group match case:

#### **Voice Source-Group Match Case 1**

```
voice service voip
 allow-connections h323 to h323
h323
 ip circuit max-calls 1000
 ip circuit carrier-id AA reserved-calls 200
!
voice source-group 1
 carrier-id source AA
  carrier-id target AA
```
If there is no incoming source carrier ID, the default circuit is used because there is no match in the voice source group.

If there is an incoming source carrier ID called "AA," the following are in effect:

- **•** The voice source group matches.
- **•** Both call legs are counted against circuit "AA".
- The source carrier ID is passed through the gateway to the terminating leg.
- **•** The destination carrier ID is "AA".

The following examples show the second voice source group match case:

#### **Voice Source-Group Match Case 2**

```
voice service voip
 allow-connections h323 to h323
h323
 ip circuit max-calls 1000
  ip circuit carrier-id AA reserved-calls 200
   ip circuit carrier-id BB reserved-calls 200
!
voice source-group 1
 carrier-id source AA
 carrier-id target BB
```
If there is no incoming source carrier ID, the default circuit is used because there is no match in the voice source group.

If there is an incoming source carrier ID called "AA":

- The voice source-group matches.
- **•** One leg is counted against circuit "AA".
- One leg is counted against circuit "BB".
- The source carrier ID is passed through the gateway to the terminating leg.
- **•** The destination carrier ID is "BB".

The following examples show the third voice source-group match case:

#### **Voice Source-Group Match Case 3**

```
voice service voip
 allow-connections h323 to h323
h323
 ip circuit max-calls 1000
  ip circuit carrier-id AA reserved-calls 200
 ip circuit carrier-id BB reserved-calls 200
!
voice source-group 1
  access-list 1
 carrier-id source BB
```
If the access-list matches, the following apply:

- One leg is counted against circuit "BB".
- **•** One leg is counted against the default circuit (for the destination circuit).
- **•** The source carrier ID is synthesized to "BB" and used to report to the gatekeeper. It is also used on the outgoing setup.

If a source carrier ID is received on the incoming setup, it is overridden with the synthesized carrier ID

## <span id="page-15-0"></span>**Configuring Overlap Signaling for H.323-to-H.323 Connections on a Cisco Unified Border Element**

The terminating gateway is responsible for collecting all the called number digits. Overlap signaling is implemented by matching destination patterns on the dial peers. When H.225 signal overlap is configured on the originating gateway, it sends the SETUP to the terminating gateway once a dial-peer match is found. The originating gateway sends all further digits received from the user to the terminating gateway using INFO messages until it receives a sending complete message from the user. The

Ι

terminating gateway receives the digits in SETUP and subsequent INFO messages and does a dial-peer match. If a match is found, it sends a SETUP with the collected digits to the PSTN. All subsequent digits are sent to the PSTN using INFO messages to complete the call.

To configure overlap signaling in an Cisco Unified Border Element, perform the steps in this section.

#### **SUMMARY STEPS**

- **1. enable**
- **2. configure terminal**
- **3. voice service voip**
- **4. h323**
- **5. h225 signal overlap**
- **6. h225 timeout t302**
- **7. exit**

#### **DETAILED STEPS**

 $\overline{\phantom{a}}$ 

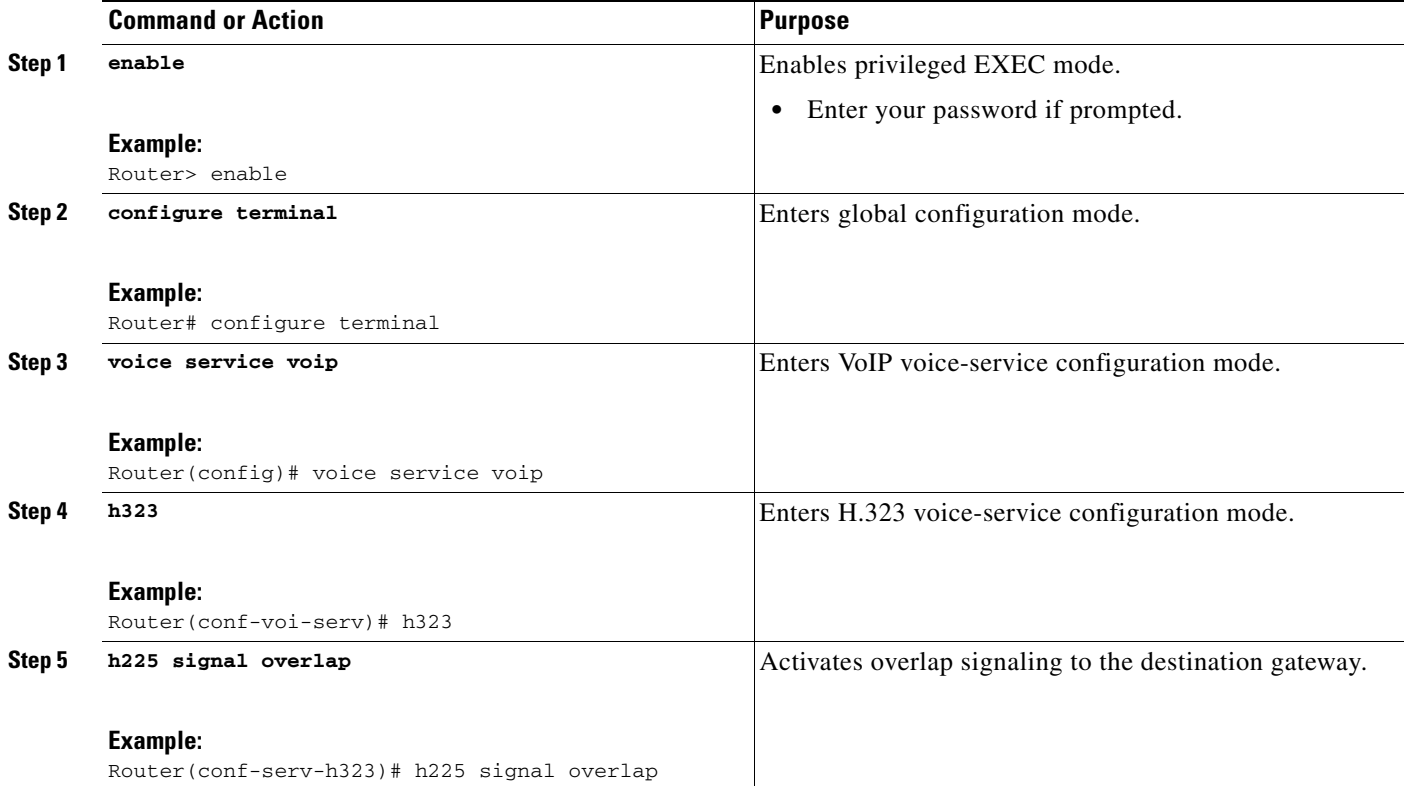

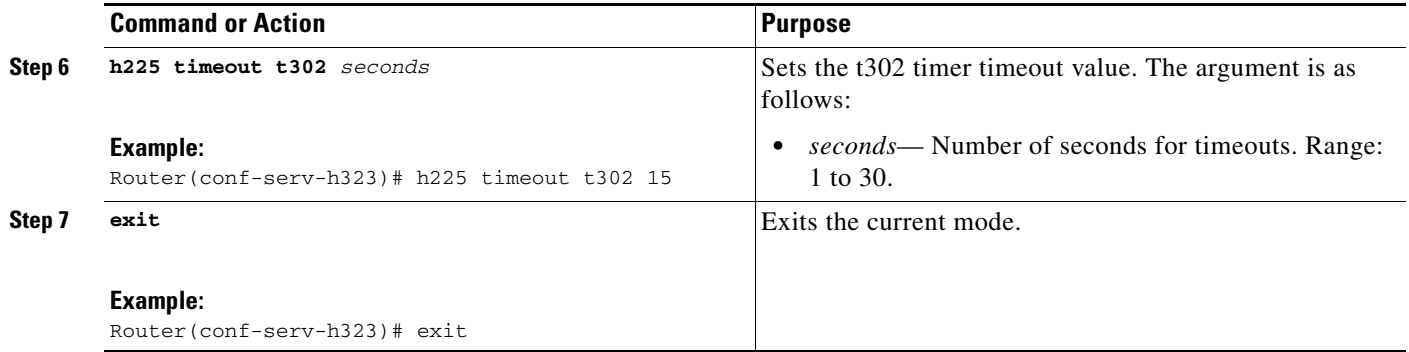

### **Troubleshooting Tips**

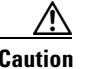

**Caution** Under moderate traffic loads, these **debug** commands produce a high volume of output.

- **•** Use the **debug voip ipipgw** command to debug the Cisco Unified Border Element feature.
- **•** Use any of the following additional **debug** commands on the gateway as appropriate:

#### **H.323 Call-Type Scenarios**

- **– debug cch323 all**
- **– debug h225 asn1**
- **– debug h225 events**
- **– debug h225 q931**
- **– debug h245 asn1**
- **– debug h245 events**
- **– debug voip ipipgw**
- **– debug voip ccapi inout**

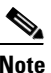

**Note** For examples of **show** and **debug** command output and details on interpreting the output, see the following resources:

- **•** [Cisco IOS Debug Command Reference,](http://www.cisco.com/en/US/docs/ios/12_4/debug/command/reference/hdb_r.html) Release 12.4T
- **•** *Cisco IOS Voice Troubleshooting and Monitoring Guide*
- **•** *Troubleshooting and Debugging VoIP Call Basics*
- **•** *VoIP Debug Commands*

# <span id="page-17-0"></span>**Verifying H.323-to-H.323 Cisco Unified Border Element Configuration and Operation**

To verify Cisco Unified Border Element feature configuration and operation, perform the following steps (listed alphabetically) as appropriate.

ן

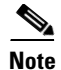

**Note** The word "calls" refers to call legs in some commands and output.

#### **SUMMARY STEPS**

- **1. show call active video**
- **2. show call active voice**
- **3. show call history fax**
- **4. show call history video**
- **5. show call history voice**
- **6. show crm**
- **7. show dial-peer voice**
- **8. show running-config**
- **9. show voip rtp connections**

#### **DETAILED STEPS**

 $\overline{\phantom{a}}$ 

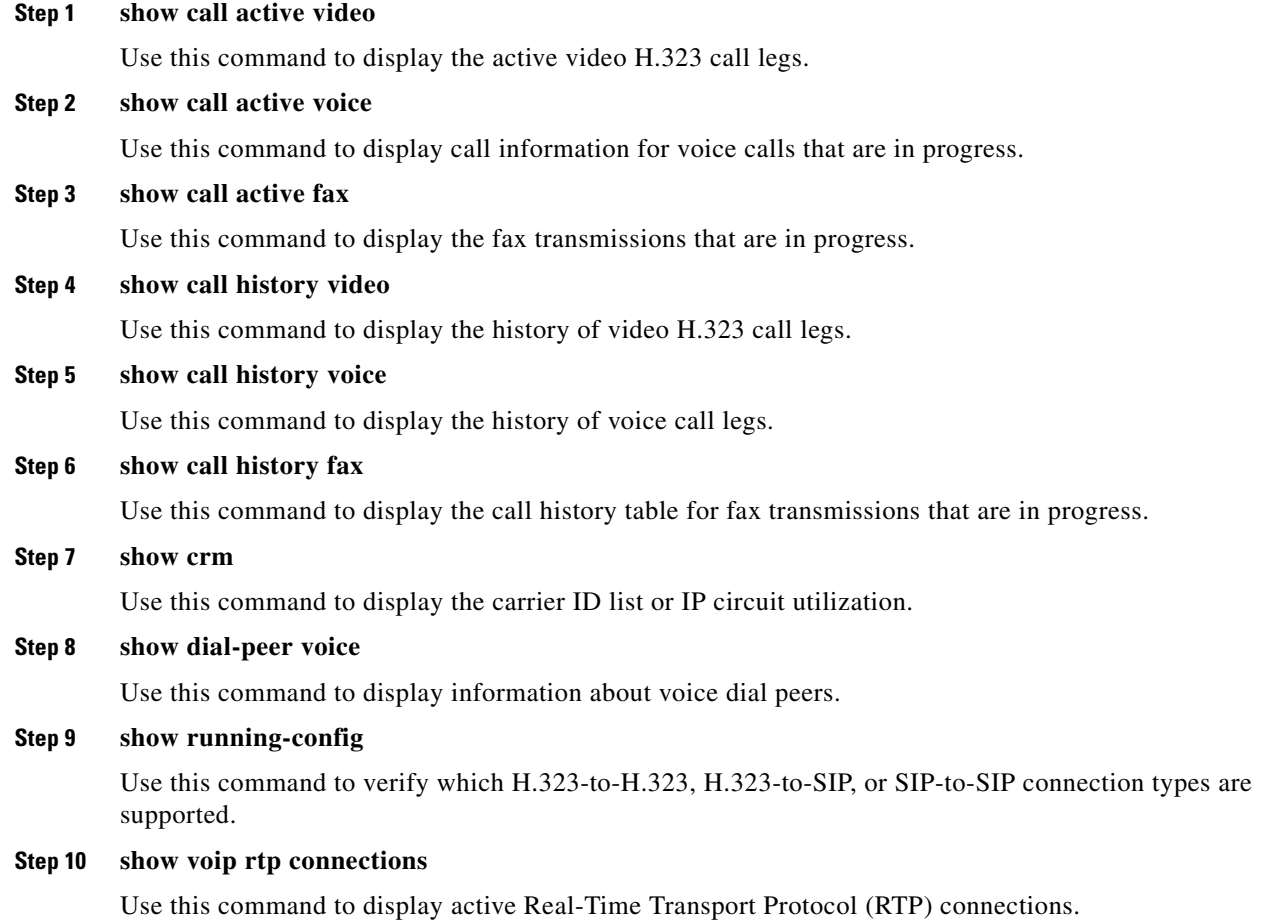

Ι

## <span id="page-19-1"></span>**Where to Go Next**

- **•** H.323-to-SIP Connections on a Cisco Unified Border Element
- **•** SIP-to-SIP Connections on a Cisco Unified Border Element
- Cisco Unified Border Element for H.323 Cisco Unified Communications Manager to H.323 Service Provider Connectivity
- **•** Configuring Cisco Unified Border Element Videoconferencing

# <span id="page-19-0"></span>**Additional References**

The following sections provide references related to H.323-to-H.323 Cisco UBE Connections:

The following sections provide additional references related to the Cisco UBE Configuration Guide.

- **Note** In addition to the references listed below, each chapter provides additional references related to Cisco Unified Border Element.
	- Some of the products and services mentioned in this guide may have reached end of life, end of sale, or both. Details are available at [http://www.cisco.com/en/US/products/prod\\_end\\_of\\_life.html](http://www.cisco.com/en/US/products/prod_end_of_life.html).
	- The preface and glossary for the entire voice-configuration library suite of documents is listed below.

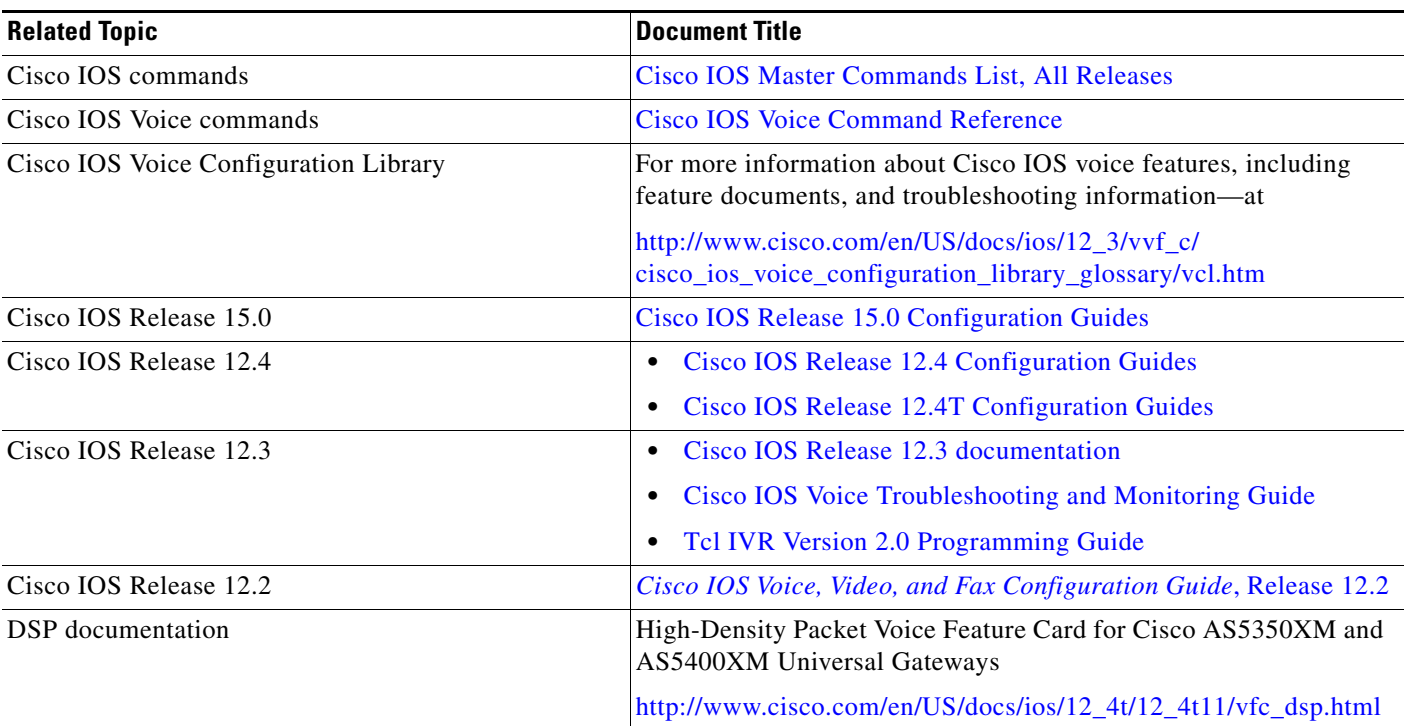

## **Related Documents**

 $\mathbf{I}$ 

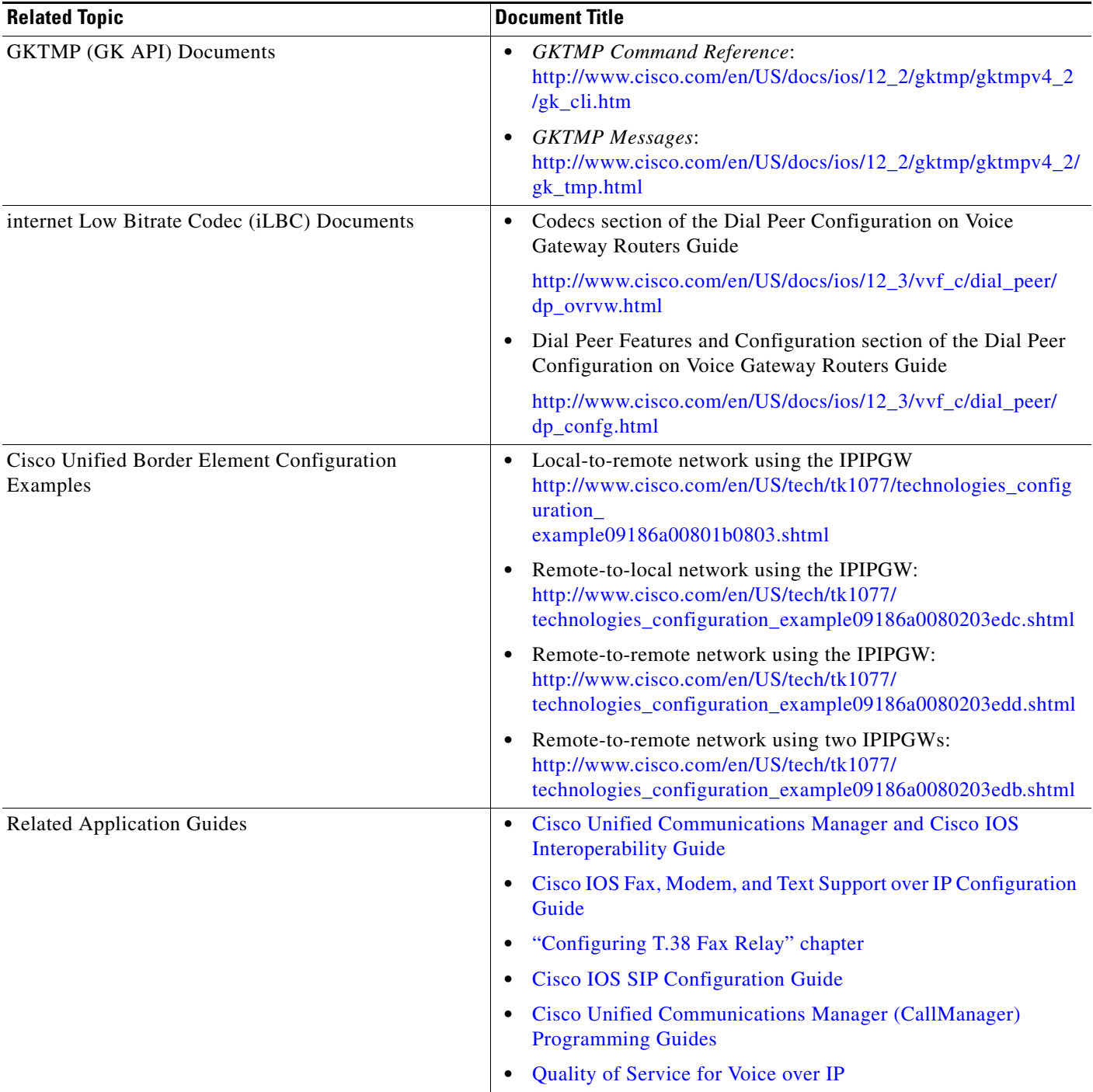

H.

 $\mathsf I$ 

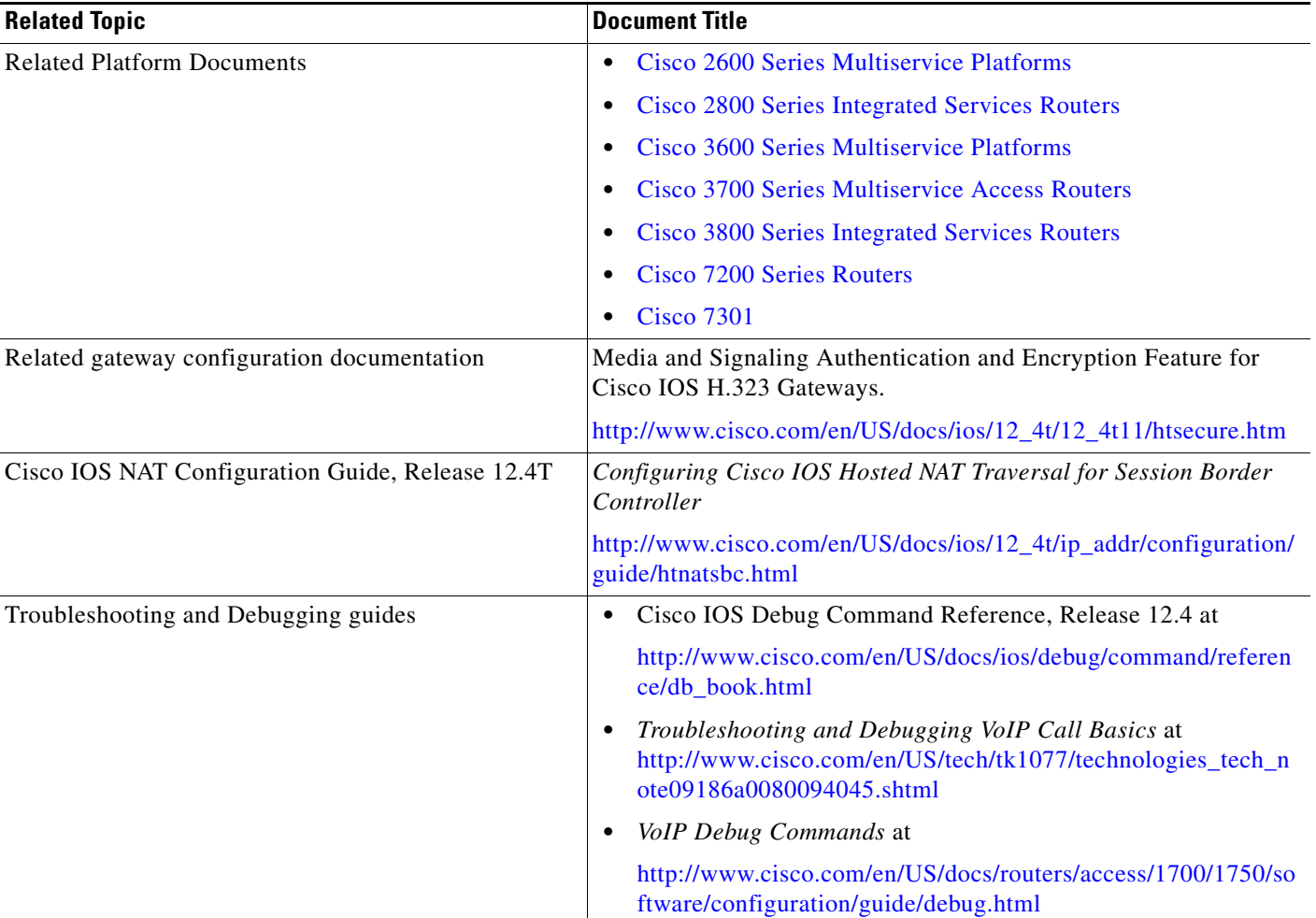

# **Standards**

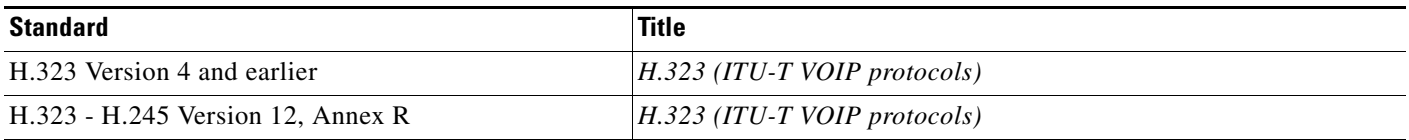

## **MIBs**

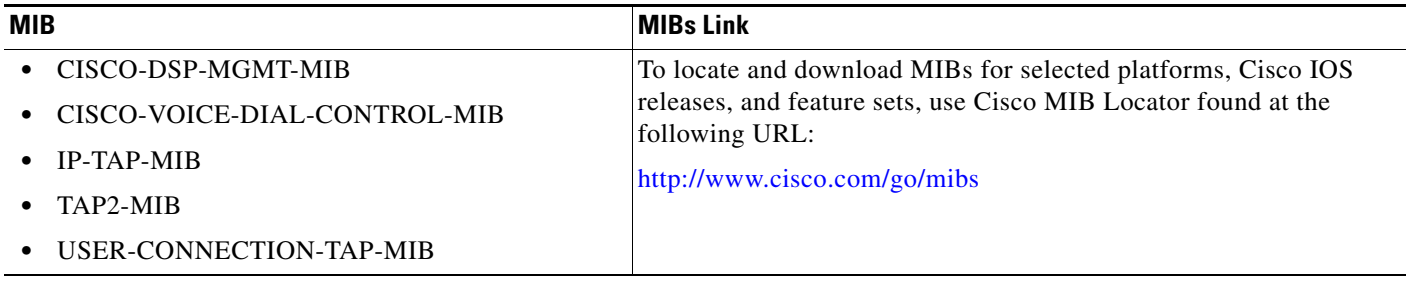

## **RFCs**

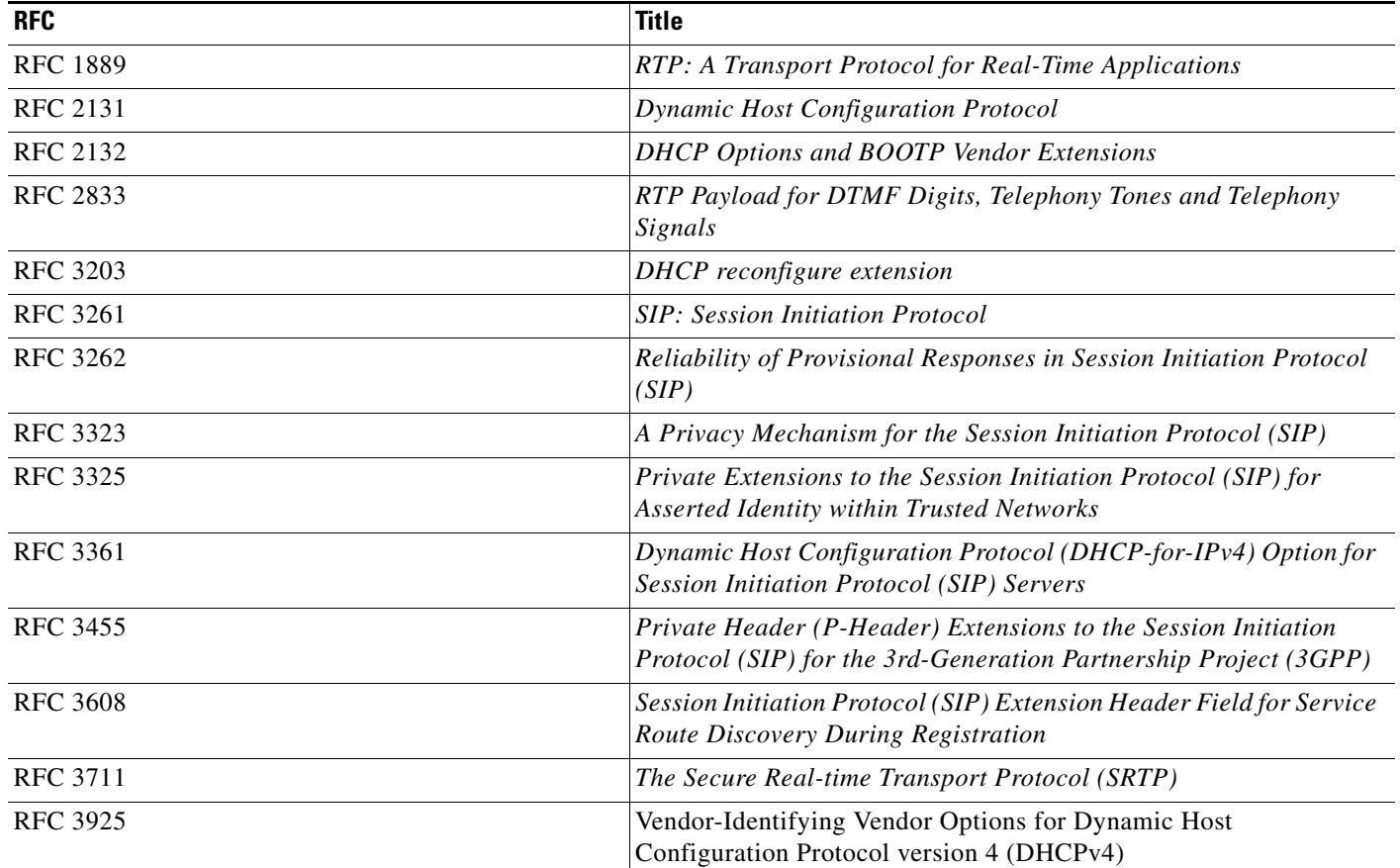

## **Technical Assistance**

 $\mathbf{I}$ 

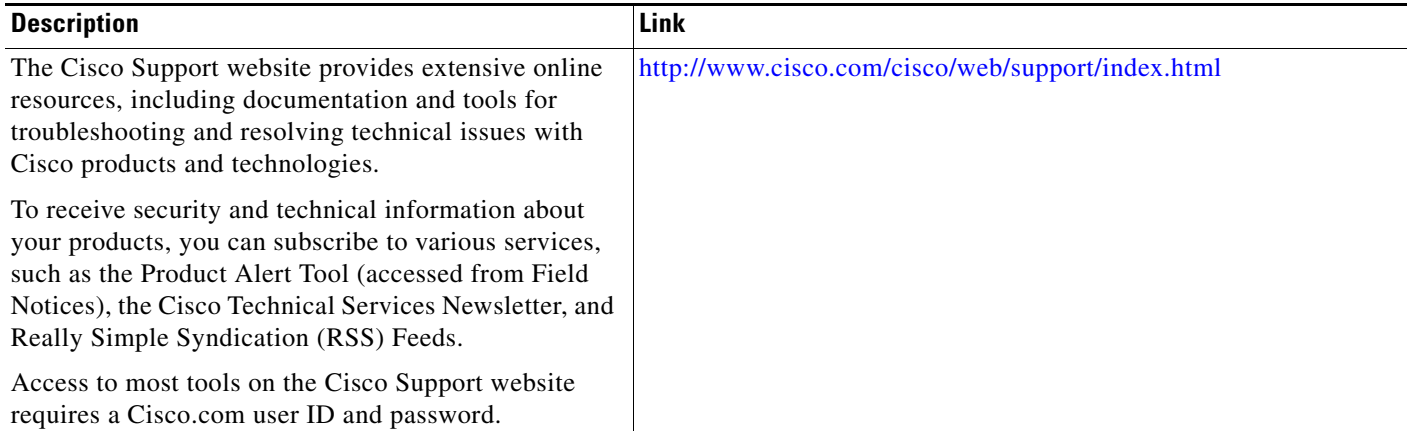

ן

# <span id="page-23-0"></span>**Feature Information for H.323-to-H.323 Cisco Unified Border Element Connections**

[Table 1](#page-23-1) lists the features in this module and provides links to specific configuration information. Only features that were introduced or modified in Cisco IOS Release 12.3(1) or a later release appear in the table.

For information on a feature in this technology that is not documented here, see the "Cisco Unified Border Element Features Roadmap"

**Note** [Table 1](#page-23-1) lists only the Cisco IOS software release that introduced support for a given feature in a given Cisco IOS software release train. Unless noted otherwise, subsequent releases of that Cisco IOS software release train also support that feature.

#### <span id="page-23-1"></span>*Table 1 Feature Information for H.323-to-H.323 Gateway Connections*

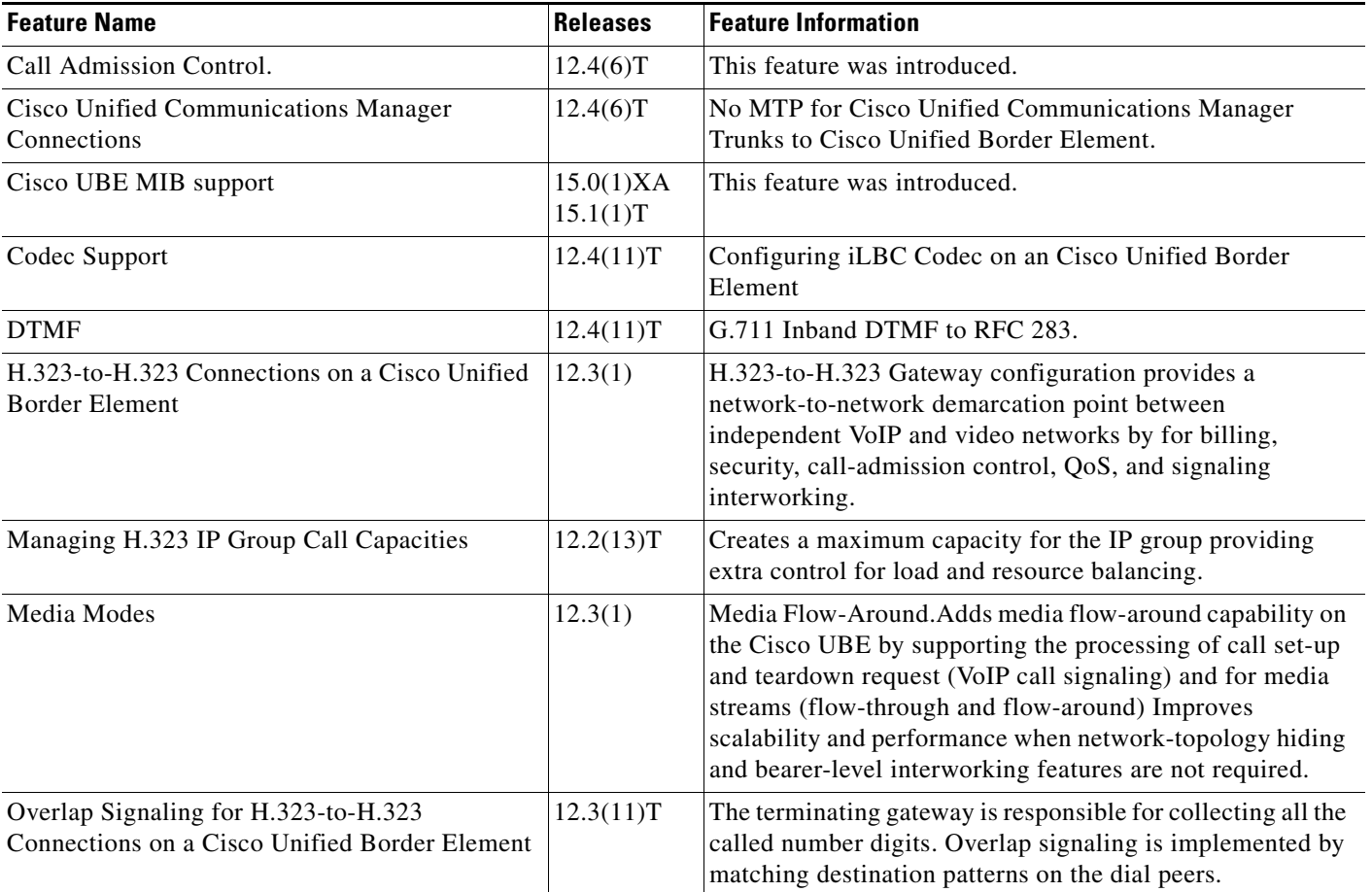

 $\mathbf{I}$ 

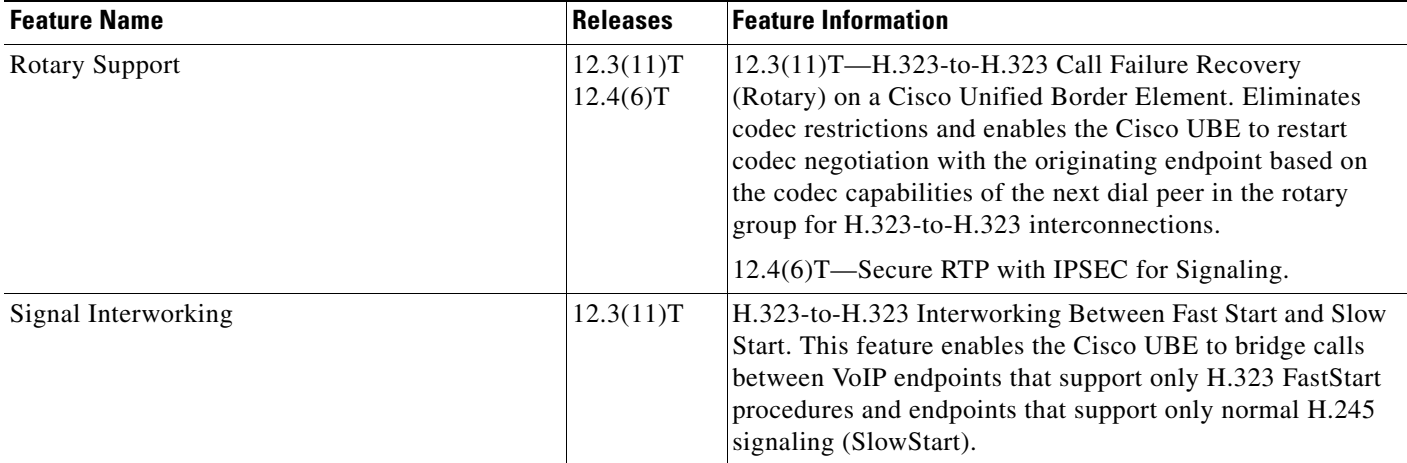

#### *Table 1 Feature Information for H.323-to-H.323 Gateway Connections (continued)*

 $\overline{\phantom{a}}$ 

1

Cisco and the Cisco Logo are trademarks of Cisco Systems, Inc. and/or its affiliates in the U.S. and other countries. A listing of Cisco's trademarks can be found at [www.cisco.com/go/trademarks.](http://www.cisco.com/go/trademarks) Third party trademarks mentioned are the property of their respective owners. The use of the word partner does not imply a partnership relationship between Cisco and any other company. (1005R)

Any Internet Protocol (IP) addresses used in this document are not intended to be actual addresses. Any examples, command display output, and figures included in the document are shown for illustrative purposes only. Any use of actual IP addresses in illustrative content is unintentional and coincidental.

© 2010 Cisco Systems, Inc. All rights reserved.